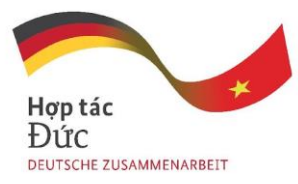

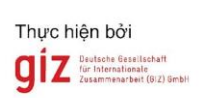

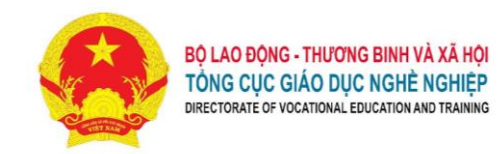

# **APPENDIX 1 UPDATED CURRICULUM FOR INFORMATICS**

(according to a module-based orientation of the digital literacy training for general education courses in the college - level training program)

## **Name of course: Informatics**

**Duration:** 75 hours (theory: 15 hours; practice, discussions & assignments: 58 hours; exams: 2 hours).

## **I. Course position and description**

**1. Position:** Informatics is a mandatory course in the general education category of the college study program.

**2. Description:** The course equips students with basic digital competence that can be applied in studying, working and lifelong learning in the future.

## **II. Course Objectives**

After completing this course, students will achieve basic digital competence, in particular:

**1. Knowledge:** Students can present and explicate basic knowledge about computers, information technology and communications: digital devices, software, platforms, content creation, and use of applications in digital environments. Understand security, safety and behavioral culture issues while participating in digital environments**.**

## **2. Skills:**

- Be able to recognize and use computers and digital devices, and exploit application software in digital devices;
- Be able to study and work safely in digital environments, and exploit and apply online platforms;
- Be able to use word processing, spreadsheet and presentation software, and utilize them in study and future administrative work;
- Be able to apply, share and exchange digital data and information in study and work, and in delivering electronic public and commercial services;
- Be able to recognize and apply protective measures to prevent different types of risks threatening data safety as well as potential dangers associated with social networking sites; apply safety and privacy measures to protect information;
- Be able to follow rules about culture and information safety and privacy; follow rules about labor safety and environment protection while using computers, digital devices and information technology applications.

## **3. Autonomy and responsibility:**

- Be able to recognize the importance of and obey relevant laws, and make responsible use of computers, digital devices, information technology and communications; protect private information in everyday life, study and vocational work;
- Be able to work independently or with teams while applying basic digital competence in studying, working and other activities.

## **III. Learning Outcomes**

After completing the course, students can:

- LO1: Present an overview of Industrial Revolution 4.0, and digital transformation & competence;
- LO2: Operate some digital devices, software and platforms;
- LO3: Exploit, collaborate and communicate in digital environments;
- LO4: Utilize software and applications to create digital content;
- LO5: Carry out measures to ensure security, safety and proper behavioral culture in digital environments;
- LO6: Apply digital tools and platforms in study and work.

## **IV. Course Content**

#### **1. Content Overview and Structure**

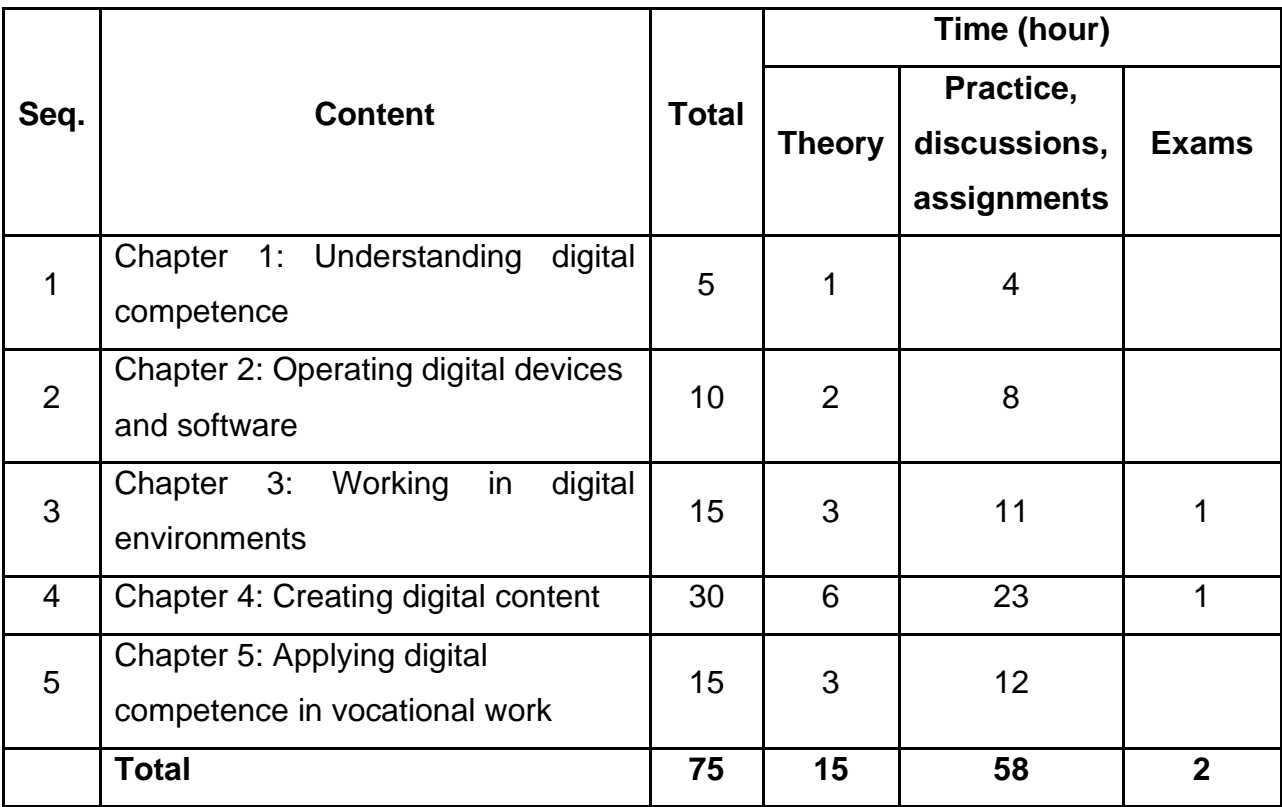

## **2. Content Details:**

## **CHAPTER 1. UNDERSTANDING DIGITAL COMPETENCE**

## **1. Objectives:**

After completing this chapter, students will be able to:

- Present basic knowledge about the 4th industrial revolution or Industrial Revolution 4.0, and its impacts on human life; have a general grasp of digital competence and its role in studying and working;
- Analyze the context of digital transformation and the demand for digitally skilled human resources; understand the meaning and role of digital citizens at school and work today.

## **2. Contents:**

## **2.1. History of the Development of Industrial Revolutions**

2.1.1. Mechanization with hydraulic and steam machines (1st Industrial Revolution)

- 2.1.2. Electronic engines and assembly lines (2nd Industrial Revolution)
- 2.1.3. Computers and automation (3rd Industrial Revolution)
- 2.1.4. Systems linking the physical, digital and biological worlds (4th Industrial Revolution)

# **2.2. Core Technologies of the 4th Industrial Revolution**

- 2.2.1. Artificial intelligence technology
- 2.2.2. Internet of Things (IoT) technology
- 2.2.3. Cloud computing technology
- 2.2.4. Virtual reality and blockchain technology

## **2.3. Impact of Industrial Revolution 4.0**

- 2.3.1. Labor and employment
- 2.3.2. Health and education
- 2.3.3. Industry and agriculture

## **2.4. Overview of Digital Competence**

- 2.4.1. Digital competence
- 2.4.2. Digital citizens
- 2.4.3. Digital transformation and the demand for digitally-skilled human resources

## **2.5. Recognizing Study and Work Trends and Opportunities**

- 2.5.1. Challenges and opportunities in employment in the digital era
- 2.5.2. Online training and open-source teaching materials
- 2.5.3. Accessing online learning platforms and digital resources

# **CHAPTER 2. OPERATING DIGITAL DEVICES AND SOFTWARE**

## **1. Objectives**:

- After completing this chapter, students will be able to:
- Present basic knowledge about computers and digital devices;
- Use available functions of operating systems to tailor and personalize devices; use cloud services;
- Confidently access and use digital devices and software;
- Pay proper attention to the protection of personal data in digital and cloud devices.

## **2. Contents:**

## **2.1. Introducing Digital Devices and Software**

#### 2.1.1. Digital devices

- 2.1.1.1. Definition
- 2.1.1.2. Classification
- 2.1.2. Application software and online platforms
	- 2.1.2.1. System software
	- 2.1.2.2. Application software
	- 2.1.2.3. Utility software
	- 2.1.2.4. Online platforms
- 2.1.3. Open-source software

## **2.2. Operating Digital Devices and Software**

- 2.2.1. Manage files and folders on Windows Operating System
	- 2.2.1.1. Select, copy, and move files and folders
	- 2.2.1.2. Delete and restore files and folders
	- 2.2.1.3. Search for files and folders
- 2.2.2. Manage files on cloud platforms (cloud storage)
	- 2.2.2.1. Register for cloud storage platforms (free, charged)
	- 2.2.2.2. Store and retrieve files
	- 2.2.2.3. Share and secure files
- 2.2.3. Use some utility software
	- 2.2.3.1. Software for compressing and decompressing files
	- 2.2.3.2. Anti-virus software
- 2.2.4. Manage hardware and software with Setting & Control Panel
	- 2.2.4.1. Bluetooth, printer
	- 2.2.4.2. Screen, sound, notification, electric and battery sources
	- 2.2.4.3. Personalize computer interfaces
	- 2.2.4.4. Uninstall and tailor software
	- 2.2.4.5. World wide web and Internet
	- 2.2.4.6. Privacy and maintenance

#### 2.2.5. Software ecology

- 2.2.5.1. Definition, classification
- 2.2.5.2. Use major software ecologies (Windows, Google, Android, Apple, etc.)

## **CHAPTER 3. WORKING IN DIGITAL ENVIRONMENTS**

#### **1. Objectives**:

After completing this chapter, students will be able to:

- Present basic knowledge about the Internet and digital environments;
- Use basic software and online platforms in digital environments for study, communication and work;
- Behave and communicate properly and responsibly while sharing and using information in digital environments;
- Prevent and minimize damages caused by cyber threats in digital environments.

## **2. Contents:**

## **2.1. Basic knowledge about the Internet and Digital Environment**

- 2.1.1. Internet
	- 2.1.1.1. Overview
	- 2.1.1.2. History of Development
- 2.1.2. Digital Environment
	- 2.1.2.1. Differentiate data, information and knowledge
	- 2.1.2.2. Connect and share data in digital environments

## **2.2. Introducing Major Online Platforms**

2.2.1. Social networks, media

2.2.1.1. Zalo, Facebook, Google, Instagram

2.2.1.2. YouTube, Tiktok

#### 2.2.2. Online services and applications

- 2.2.2.1. Entertainment (Spotify, Zings, Apple Music, Netflix, etc.)
- 2.2.2.2. E-Commerce (Tiki, Shopee, Grab, Amazon, BestBuy, etc.)
- 2.2.2.3. Administration (public services, e-Identification, etc.)
- 2.2.3. Studying, working
	- 2.2.3.1. Manage work (Base.vn, Fastwork, Trello, Zalo, Google, etc.)
	- 2.2.3.2. Meeting (MS Team, Google Meet, Zoom, etc.)
	- 2.2.3.3. Collaborate at work (Office365, Google Space, etc.)

## **2.3. Culture in Cyberspace**

- 2.3.1. Guidelines for behavior on social networks
- 2.3.2. Moral standards in society

## **2.4. Information Safety and Internet Security**

- 2.4.1. Share and use information safely
- 2.4.2. Attacks in cyberspace and preventive measures
- 2.4.3. Techniques for protecting information safety

## **CHAPTER 4. CREATING DIGITAL CONTENT**

#### **1. Objectives**:

After completing this chapter, students will be able to:

- Explain the uses of software and applications for creating digital content;
- Use software and applications to create and edit content (texts, spreadsheets, presentations, personal data pages with such data as texts, images, sound, videos, etc.);
- Select, store, share and secure information and data.

#### **2. Contents:**

## **2.1. Text Processing (MS Word, WPS - Document)**

- 2.1.1. Format texts
	- 2.1.1.1. Format pages (Page Setup, Page Background, Style Set)
	- 2.1.1.2. Format paragraphs (Paragraph, Styles, Column, Tab, Drop Cap)
- 2.1.2. Insert into texts
	- 2.1.2.1. Tables
	- 2.1.2.2. Illustrations
	- 2.1.2.3. Links
	- 2.1.2.4. Comments
	- 2.1.2.5. Headers & Footers
	- 2.1.2.6. Texts
	- 2.1.2.7. Symbols

#### 2.1.3. References, mailings

- 2.1.3.1. Create indexes
- 2.1.3.2. Create notes

#### 2.1.3.3. Mail merge

#### 2.1.4. Distribute texts

2.1.4.1. Save texts with different file formats

2.1.4.2. Save texts on the world wide web

2.1.4.3. Export files

2.1.4.4. Print

## **2.2. Spreadsheet Processing (MS Excel, WPS - Spreadsheets)**

2.2.1. Enter Data

2.2.1.1. Different types of data

2.2.1.2. Enter and edit data

#### 2.2.2. Format Data

2.2.2.1. Format data cells

2.2.2.2. Format data areas

- 2.2.2.3. Format data sheets
- 2.2.3. Process data

2.2.3.1. Use mathematical expressions (definition, creating simple arithmetic expressions, common mistakes)

2.2.3.2. Use mathematical functions (definition, syntax, how to enter functions; comparison operators; basic functions; conditioning functions; logical functions; date and month functions; chain functions; search functions; conditional functions)

2.2.3.3. Sort and filter data

## 2.2.4. Draw charts

2.2.4.1. Types of charts

2.2.4.2. Create and correct charts

#### 2.2.5. Distribute spreadsheets

2.2.5.1. Save spreadsheets as different file formats

2.2.5.2. Secure data, and set passwords to protect spreadsheets

2.2.5.3. Save spreadsheets on the world wide web

2.2.5.4. Lay out spreadsheets for printing

2.2.5.5. Print spreadsheets

## **2.3. Presentation Processing (MS PowerPoint, WPS - Presentation)**

#### 2.3.1. Notes on designing presentations

2.3.1.1. Factors affecting presentations

- 2.3.1.2. Use available presentation templates
- 2.3.2. Basic steps in creating presentations

2.3.2.1. Create slides

2.3.2.2. Create texts and formats

2.3.2.3. Insert into slides (Pictures, Shape, WordArt, Textbox, Table, Chart,

- SmartArt, Audio, Video, Link)
- 2.3.3. Effects for presentations
	- 2.3.3.1. Create animation effects for objects
	- 2.3.3.2. Create slide transition effects
	- 2.3.3.3. Install presentations

2.3.4. Distribute presentations

- 2.3.4.1. Save presentations as different file formats
- 2.3.4.2. Save presentations on cloud storage services

2.3.4.3. Print presentations

## **CHAPTER 5. APPLYING DIGITAL COMPETENCE IN VOCATIONAL WORK**

#### **1. Objectives:**

After completing this chapter, students will be able to:

- Explain the uses of online office applications;
- Use online office applications to communicate and collaborate in study and work in line with behavioral and moral standards;
- Search for required data on the Internet and verify data sources/copyrights prior to use.

## **2. Contents:**

## **2.1. Organize, Store and Share Data (Google Drive/OneDrive)**

- 2.1.1. Create accounts
- 2.1.2. Organize and store data
- 2.1.3. Share data

## **2.2. Manage Work with Calendar (Calendar)**

- 2.2.1. Create task reminders
- 2.2.2. Create appointment schedules
- 2.2.3. Create events

#### **2.3. Create and Manage Online Meetings (Meeting Online)**

- 2.3.1. Select online meeting applications
- 2.3.2. Create immediate and planned meetings
- 2.3.3. Manage meetings

## **2.4. Collaborate to Create Content (Microsoft Office 365/Google G- Suite/Canva)**

- 2.4.1. Create accounts in the apps
- 2.4.2. Create content files (create completely new files or upload available ones)
- 2.4.3. Share files with partners
- 2.4.4. Work on shared files
- 2.4.5. Manage shared data

## **2.5. Creating Personal Data Pages (Google Site/Adobe/Padlet/ Bookcreator)**

- 2.5.1. What is a personal data page?
- 2.5.2. Introduce some applications for creating personal data pages
- 2.5.3. Create a personal data page (create page structure and content)
- 2.5.4. Manage a personal data page

## **V. Course implementation conditions**

## **1. Computer Lab:**

- The lab needs to have an appropriate configuration, and is equipped with adequate
- lighting and air-conditioning.
- Desks and chairs for students (one desk is set up with 1 computer).
- Instructor's desk and chair, board and board marker, projector.
- Digital devices in media and telecommunications (if available).

## **2. Equipment:**

- Computers installed with Windows Operating System, Microsoft Office (Microsoft Word, Microsoft Excel, Microsoft PowerPoint) and utility software.
- Lab has Internet connection (both wired and Wi-Fi).
- A printer with USB, Wi-Fi and RJ45 connection; loudspeakers with Bluetooth connection.

**3. Teaching & Learning Materials:** Textbooks, Course Curriculum/Detailed Lesson Plan, Assignments/e-Portfolio/Project, Slides, Reference Materials, Implementation Guidelines.

## **4. Other Conditions:**

- Learning Management System LMS.
- A studio for recording online lectures is installed with sound insulation/absorption system and has with the following equipment: camera, spotlights, wall lights, green screen, wireless microphone, television, desk and chair, etc.
- A computer for editing videos and helping to produce packaged lessons: computer has adequate RAM capacity for editing videos and installing such software as Adobe Premiere, Adobe Audition, Adobe After Effect and Articulate Storyline, etc.

## **VI. Assessment Method**

The assessment of students' learning results is carried out in accordance with Circular 04/2022/TT-BLĐTBXH approved on 30/3/2022 by the Minister of Labor, War Invalids & Social Affairs on the organization of the training of intermediate and college curricula according to a year-based, or module or credit-based format.

Assessment method:

- Regular exams are carried out under various formats: multiple-choices, reports, essays, direct or indirect practice on LMS;
- Periodical exams are assessed through skill practice sessions;
- Final exam is a project: a portfolio containing all completed assignments and practice tasks throughout the course; can be saved as a print, pdf or video format, and stored in devices or on cloud services. The instructor needs to assign this project and provide guidelines to students right at the beginning of the course and give any necessary technical support.

## **VII. Guidelines on Course Implementation: See APPENDIX 2**

Informatics is developed as a mandatory course for college students in the TVET. The course curriculum is designed in accordance with the international digital competence frameworks established by such organizations as UNESCO and the European Commission. Course researchers and developers hope to enable students to achieve learning outcomes that approach the standards set out by the Digital Transformation Project approved by the Prime Minister according to Decision No. 2222/QĐ-TTg on the Digital Transformation Program in Vocational Education for 2021 - 2025, with a Vision to 2030.

## **VIII. References**

- 1. Decision No. 2222/QD-TTg dated December 30, 2021 of the Prime Minister on the approval of the Digital Transformation Program in Vocational Education for 2021- 2025, with a Vision to 2030 [https://thuvienphapluat.vn/van-ban/Lao-dong-Tien-luong/Quyet-dinh-2222-QD-](https://thuvienphapluat.vn/van-ban/Lao-dong-Tien-luong/Quyet-dinh-2222-QD-TTg-2021-Chuong-trinh-chuyen-doi-so-giao-duc-nghe-nghiep-den-2025-499388.aspx)[TTg-2021-Chuong-trinh-chuyen-doi-so-giao-duc-nghe-nghiep-den-2025-](https://thuvienphapluat.vn/van-ban/Lao-dong-Tien-luong/Quyet-dinh-2222-QD-TTg-2021-Chuong-trinh-chuyen-doi-so-giao-duc-nghe-nghiep-den-2025-499388.aspx) [499388.aspx](https://thuvienphapluat.vn/van-ban/Lao-dong-Tien-luong/Quyet-dinh-2222-QD-TTg-2021-Chuong-trinh-chuyen-doi-so-giao-duc-nghe-nghiep-den-2025-499388.aspx)
- 2. Teaching and Learning Materials for Informatics (College Study Program), Ministry of Labor, War Invalids & Social Affairs, General Directorate of Vocational Training, Construction Publishing House & Labor and Social Affairs Publishing House, 2020
- 3. European Commission (2022), *DigComp 2.2 - The Digital Competence Framework for Citizens,* Joint Research Center.

[https://ec.europa.eu/social/main.jsp?langId=en&catId=89&newsId=10193&further](https://ec.europa.eu/social/main.jsp?langId=en&catId=89&newsId=10193&furtherNews=yes) [News=yes](https://ec.europa.eu/social/main.jsp?langId=en&catId=89&newsId=10193&furtherNews=yes)

4. UNESCO (2018), *A Global Framework of Reference on Digital Literacy Skills for Indicator 4.4.2*

[https://uis.unesco.org/sites/default/files/documents/ip51-global-framework](https://uis.unesco.org/sites/default/files/documents/ip51-global-framework-reference-digital-literacy-skills-2018-en.pdf)[reference-digital-literacy-skills-2018-en.pdf](https://uis.unesco.org/sites/default/files/documents/ip51-global-framework-reference-digital-literacy-skills-2018-en.pdf)